# **Sponsor Payment Confirmation Procedures**

# **Version 3**

**By:** 

**Part D Systems, Palmetto GBA, LLC** 

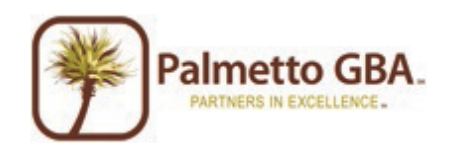

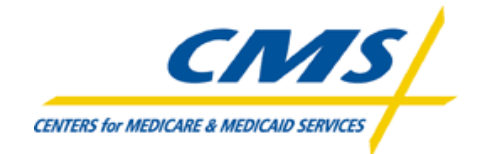

# **Contents**

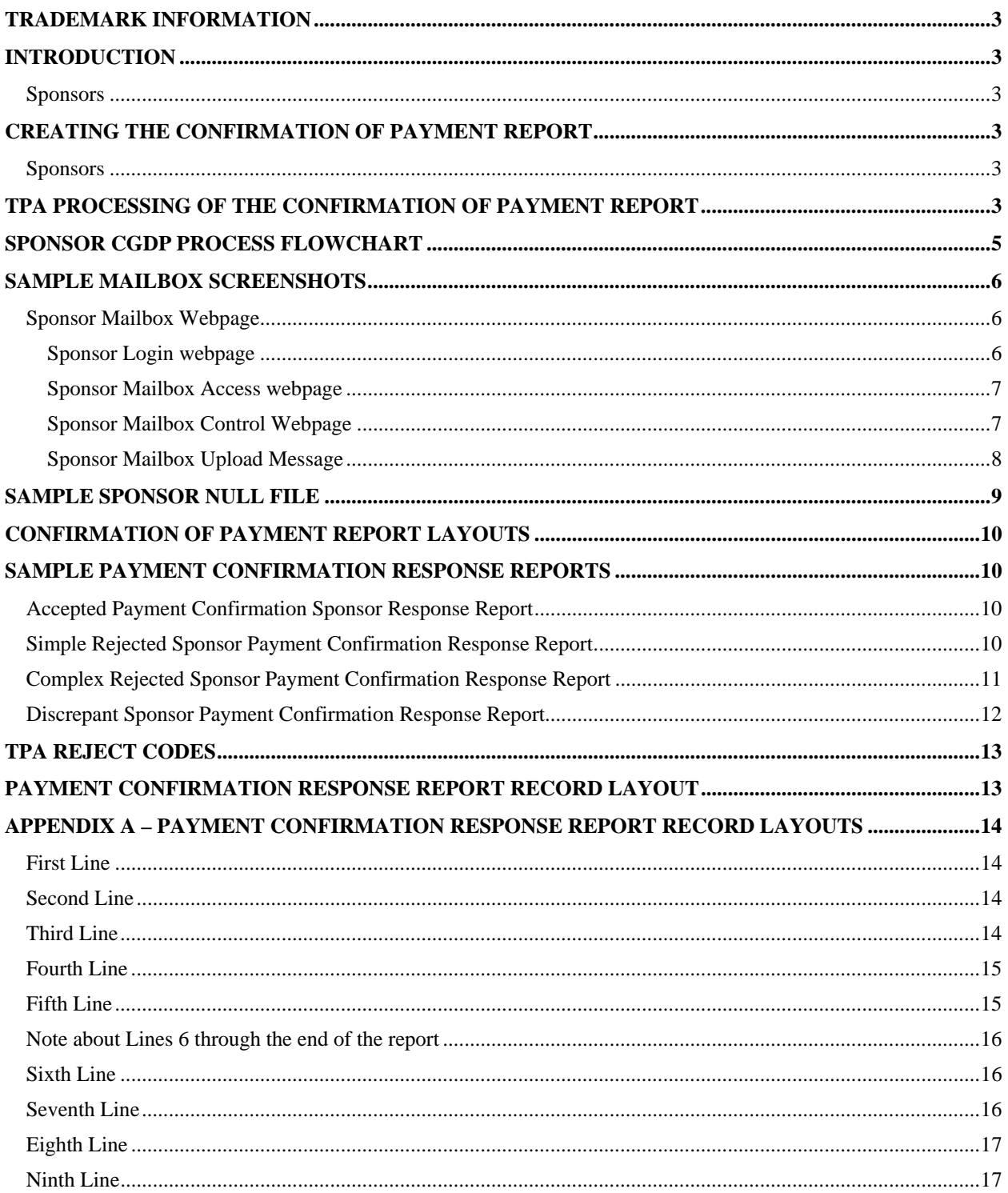

# **Trademark Information**

Notepad® and WordPad® are licensed products of the Microsoft Corporation.

Any other software referenced within this manual or any other publication of Palmetto GBA, LLC is licensed or copyrighted by their respective companies and is for informational purposes only.

# **Introduction**

The Third Party Administrator (TPA) will distribute the Coverage Gap Discount Program (CGDP) reports to Part D Sponsors on a quarterly cycle. The reports will be loaded to an internet accessible mailbox for download and review. The purpose of this procedure document is to outline the process the TPA will use to distribute, process, and validate the CGDP reports with Part D Sponsors.

### **Sponsors**

The Contract Summary report is used by Part D Sponsors to identify the payments they will receive from Drug Manufacturers. Part D Sponsors need to review their bank statements and verify that payment in full has been made to them for the amounts found on the Contract Summary report. Part D Sponsors are required to confirm with the TPA that they have received all of their payments. Part D Sponsors will send their payment confirmation file to the TPA within 5 business days after receiving their final payment from all of the Drug Manufacturers identified on the Contract Summary Report or by the final payment deadline. If a payment has not been received a zero amount may be entered into the amount paid field.

# **Creating the Confirmation of Payment Report**

#### **Sponsors**

Part D Sponsors will be required to confirm payments received from each Drug Manufacturer. Payment amounts that are short or have not been paid must also be reported. The Contract Summary report will be converted to a Confirmation of Payment report file that will be submitted to the TPA. The steps to complete this process can be done using a text editor program such as Notepad®, WordPad® etc. The instructions for the Part D Sponsors to complete a Confirmation of Payment report can be found at the following link:

Sponsors Confirmation of Payment Report Instructions

# **TPA Processing of the Confirmation of Payment Report**

When the Confirmation of Payment report is received by the TPA, a Payment Confirmation Response report will be generated and returned to the Part D Sponsor. The Payment Confirmation Response report will let the Part D Sponsor know if the Confirmation of Payment report was accepted, discrepant, or rejected by the TPA. The TPA will perform two levels of edits on each confirmation. The first level of edits will perform data integrity checks. All confirmations that pass the data integrity checks will be edited a second time to verify the confirmation of payment amounts.

- Accepted Response reports will not list any errors because all amounts reported as paid match exactly to what was due to each contract on the Contract Summary report, and was processed successfully by the TPA.
- Rejected Response reports will list errors due to missing or invalid data (i.e. missing records, non numeric amounts, invalid dates, etc.) in the payment confirmation file. The Part D Sponsor must make the corrections to the payment confirmation file and resubmit the entire file to the TPA.
- Discrepant Response reports will list errors due to amounts that do not match what was invoiced. These amount discrepancies may be due to a data entry error, or because the Part D Sponsor did not receive the full amount due to them according to the Contract Summary report. The Part D Sponsor should review any response reports they receive with a discrepant status and make any corrections. If the discrepancy errors are due to being shortpaid, the Part D Sponsor does not need to submit another Payment Confirmation file unless the Drug Manufacturer sends them another payment (either before or after the payment deadline). If the Part D Sponsor found discrepant errors that need to be corrected, corrections need to be made and the entire Payment Confirmation file needs to be resubmitted.

The Part D Sponsors quarterly invoice report process is complete when the Part D Sponsor receives an accepted Payment Confirmation Response report from the TPA or if they have received a Discrepant Response report and have verified that their file does not contain any data errors and that payment amounts are correct but short-paid.

The TPA will run two cycles Monday – Friday to process any Confirmation of Payment reports. The cycles will run at 9:00 A.M. and at 4:00 P.M. EST. The cycles will return all of the response reports to the Part D Sponsors mailbox.

# **Sponsor CGDP Process Flowchart**

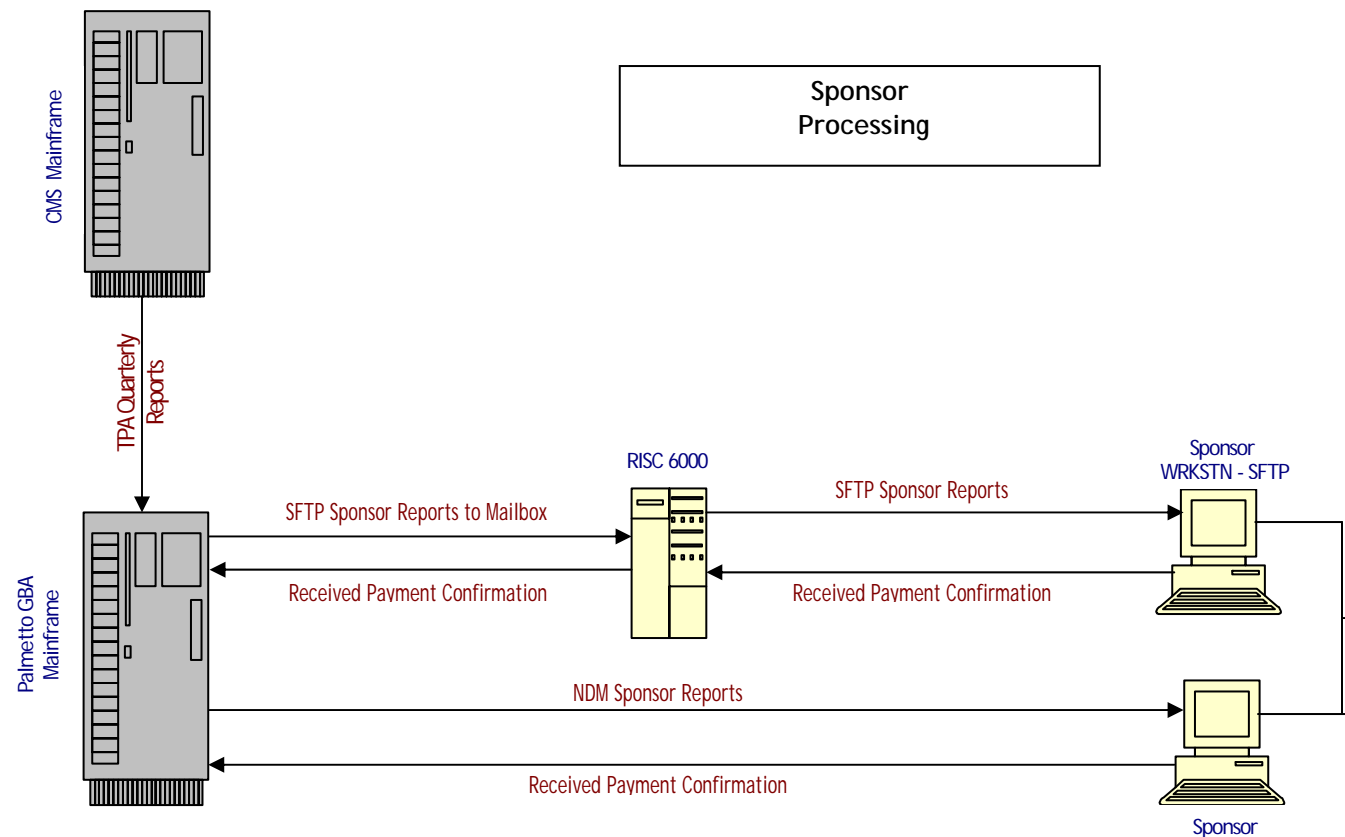

WRKSTN - NDM

# **Sample Mailbox Screenshots**

## **Sponsor Mailbox Webpage**

#### **Sponsor Login webpage**

The Part D Sponsor will log on with the User Id (Part D Sponsor plan number) registered with the TPA and their password. Click the Login button.

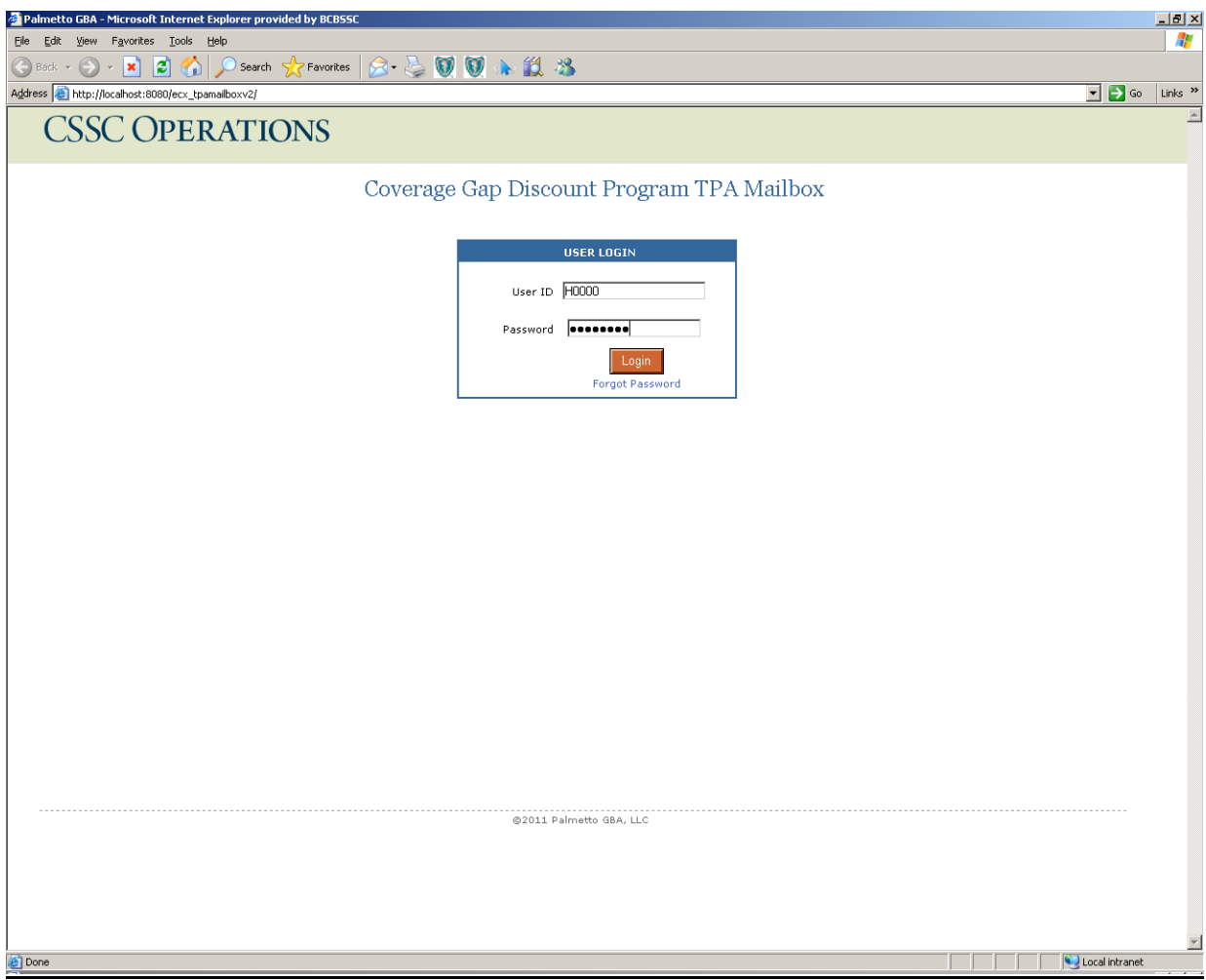

#### **Sponsor Mailbox Access webpage**

The Part D Sponsor will click the access mailbox link.

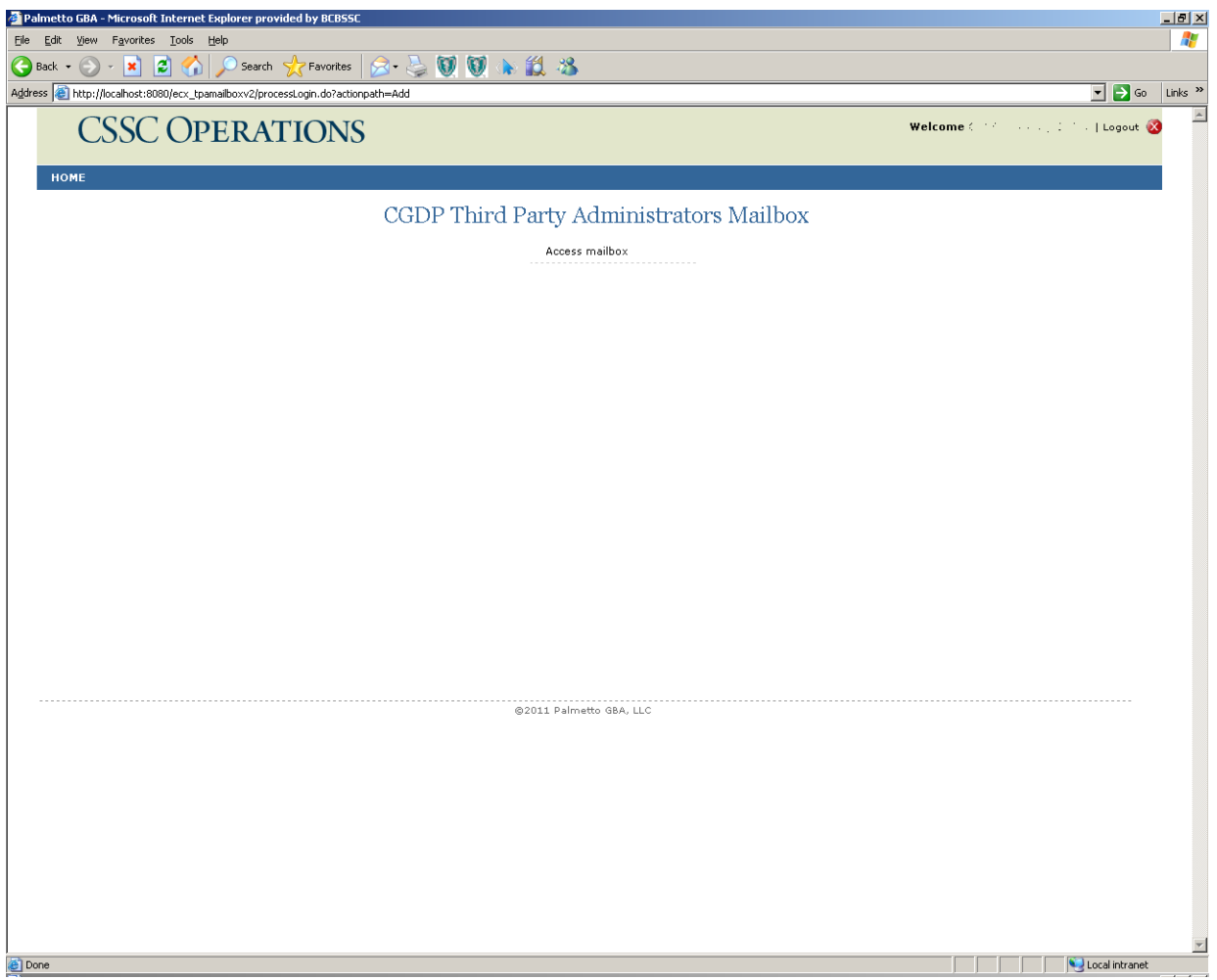

#### **Sponsor Mailbox Control Webpage**

Part D Sponsors will be able to perform all of the basic mailbox functions on this webpage. The Part D Sponsors will be able to choose files to download and upload using this webpage. The Part D Sponsors can click the download link located to the right of the filename for the reports they want to download. The browse and submit buttons will be used to upload any files to the TPA for processing.

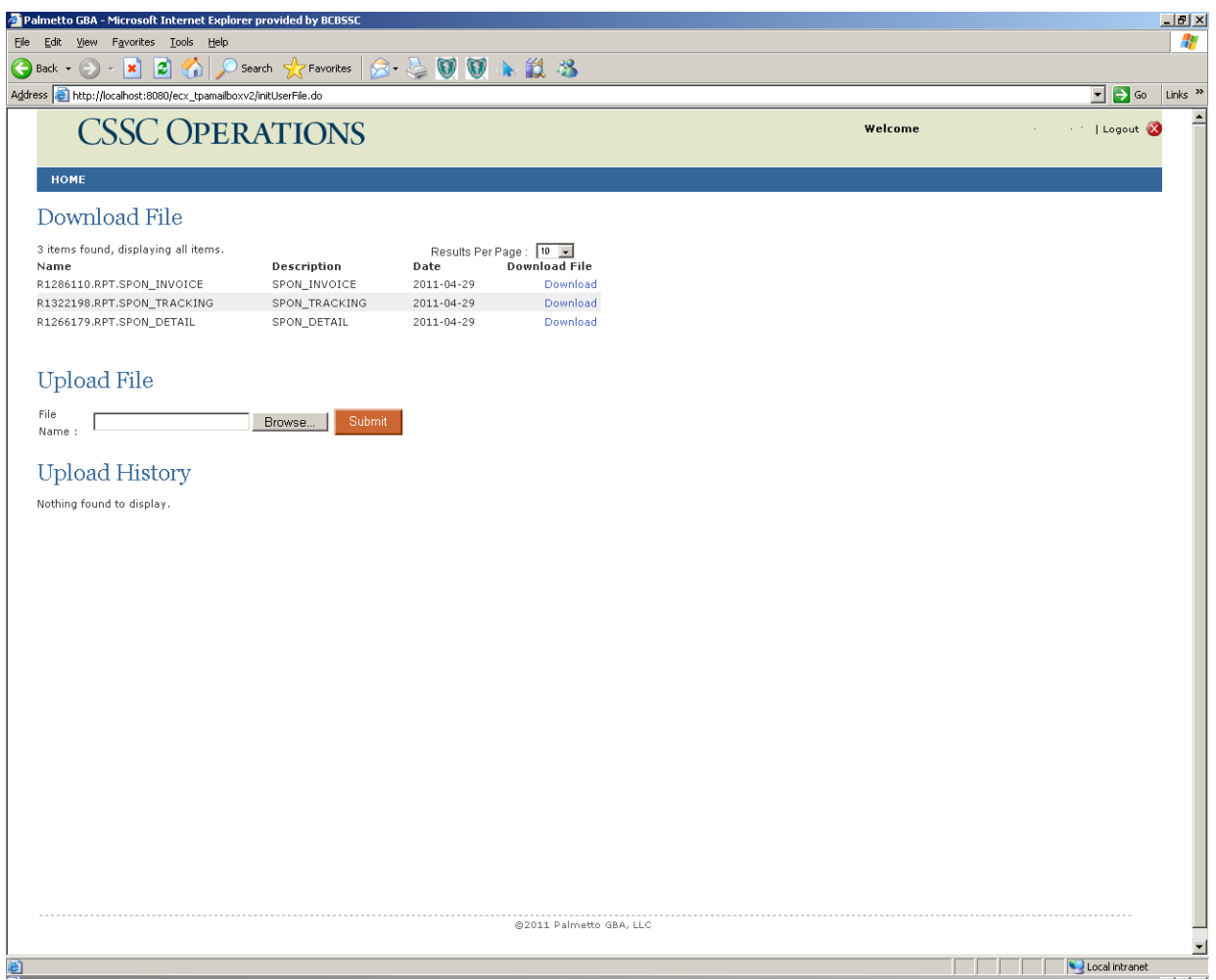

The TPA will load the Part D Sponsors mailbox with all of the available report types using the following formats:

All reports will be prefixed with R#######.RPT. The ####### is a sequence number assigned by the TPA to catalog unique filenames.

The ENDING of each file name will be one of the following:

- SPON\_INVOICE This file will contain the SUMMARY report.
- SPON\_DETAIL This file will contain the DATA report.
- SPON\_TRACKING This file will contain the TRACKING report.
- SPON\_RESP This file will contain the Response Report.

#### **Sponsor Mailbox Upload Message**

When the Part D Sponsor uses the upload file option a message will be displayed on the webpage to let the Part D Sponsor know if the file was uploaded successfully or not.

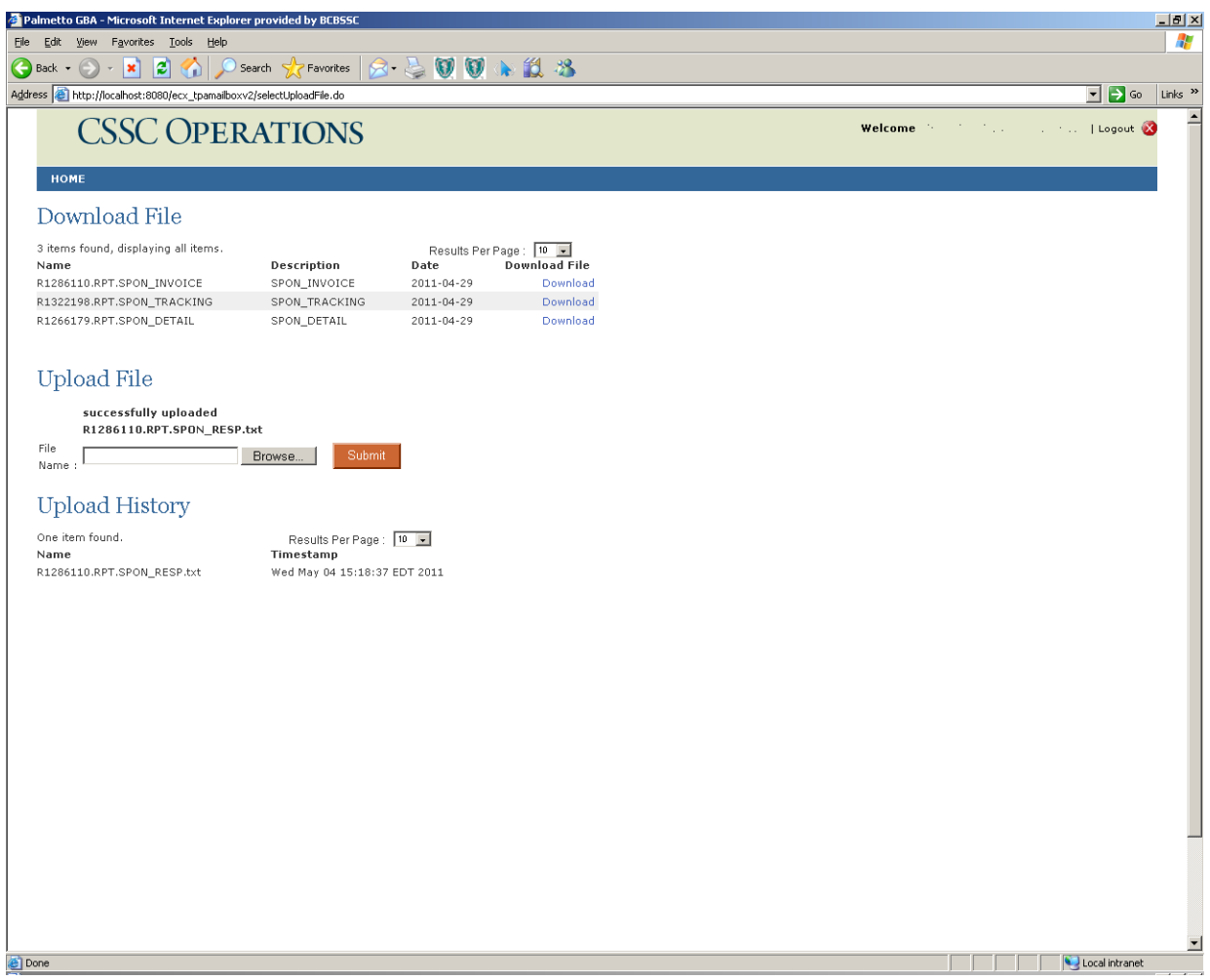

The Part D Sponsor will return any reports using the UPLOAD option available on the mailbox webpage.

All reports will be prefixed with R#######.RPT. The ####### is a sequence number assigned by the TPA to catalog unique filenames.

The ENDING of each file name will be one of the following:

• SPON\_CONFIRM – This file will contain the Confirmation of Payment report

# **Sample Sponsor Null File**

If a Part D Sponsor does not have a summary report for the reporting period, a Null report will be generated by the TPA. The Null report confirms that the Part D Sponsor did not get an invoice for the quarter. No further action is required.

```
CCCCC CCYYMMDD * * * No data received for this quarters report * * *
```
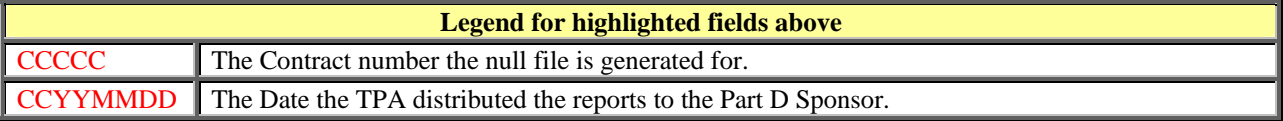

# **Confirmation of Payment Report Layouts**

The TPA has posted all of the file layouts on the CSSCOperations web page. Part D Sponsors Confirmation report layouts can be found at the link listed below:

CG Contract Payment Confirmation Report

# **Sample Payment Confirmation Response Reports**

#### **Accepted Payment Confirmation Sponsor Response Report**

REPORT: TPA-RESPS THIRD PARTY ADMINISTRATOR RUN DATE: CCYYMMDD TPA RESPONSE REPORT

SPONSOR: XXXXXX CONTRACT: CCCCC REPORT ID: YYYYQQ FILE ID: AAAAA STATUS: ACCEPTED RECEIPT OF THE REPORT

#### **Simple Rejected Sponsor Payment Confirmation Response Report**

If the Part D Sponsor receives a rejected Payment Confirmation report and the TPACH or TPACT records are in error the report will not display a sequence number under PTOT SEQ NO.

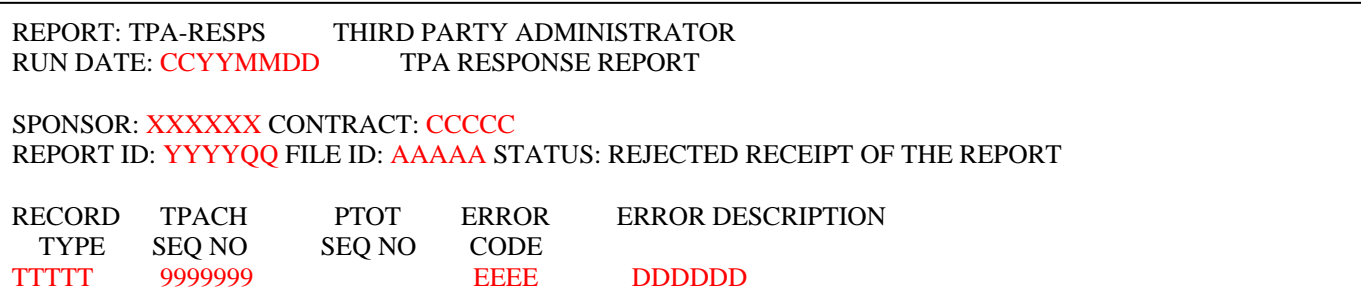

# **Complex Rejected Sponsor Payment Confirmation Response Report**

The Part D Sponsor will receive a PTOT SEQ NO if a PTOT record is rejected by the TPA.

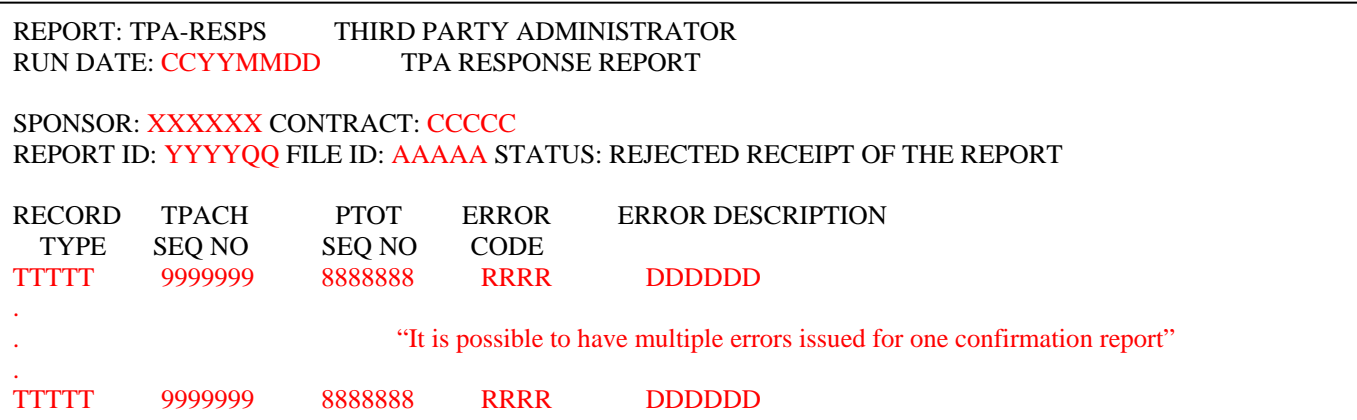

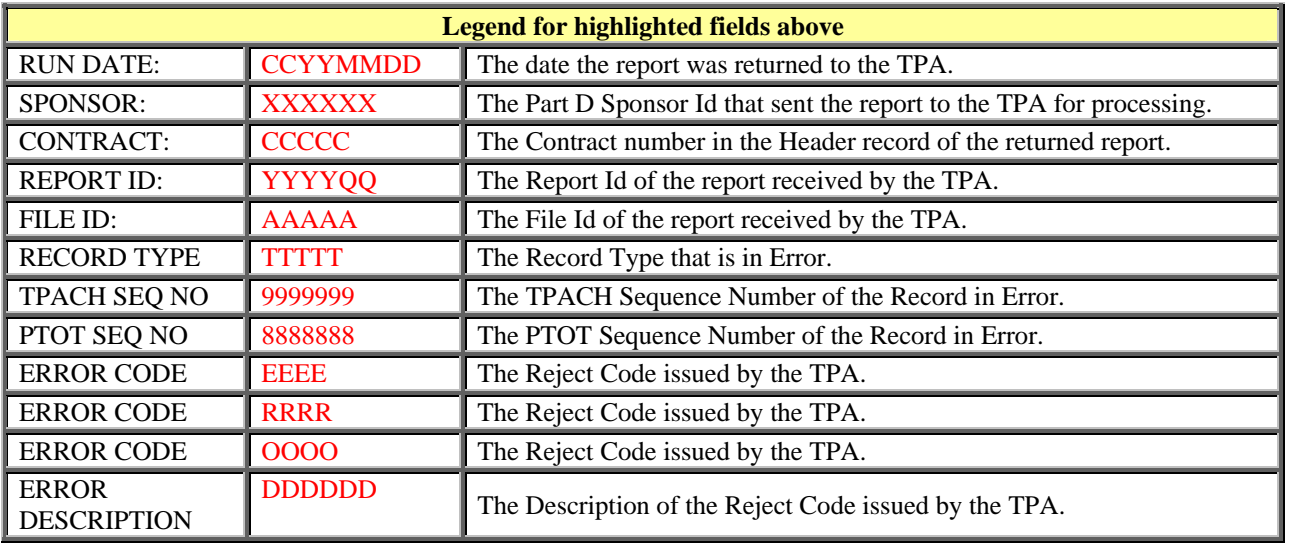

# **Discrepant Sponsor Payment Confirmation Response Report**

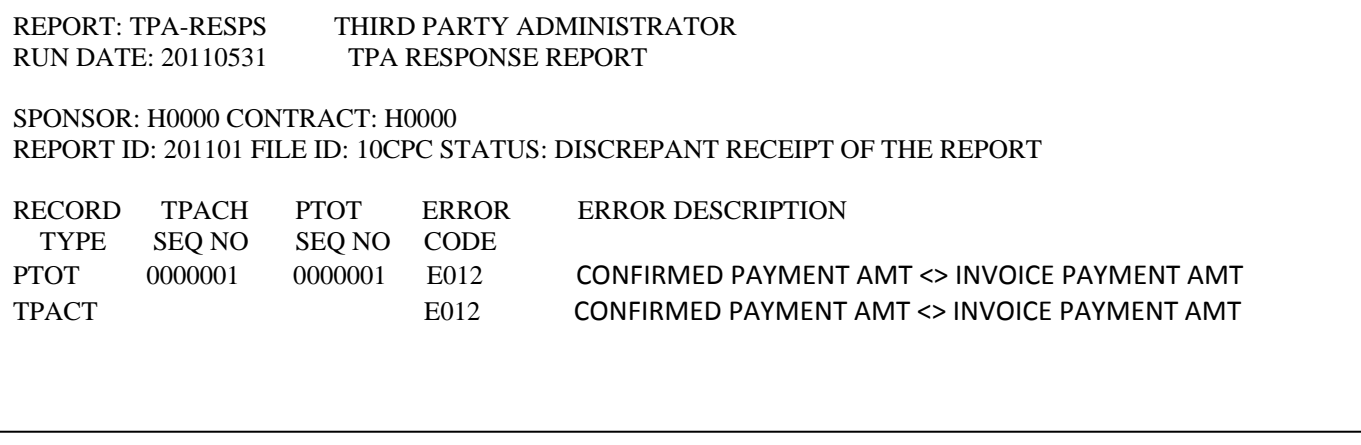

# **TPA Reject Codes**

**Please note** – Some errors below can be issued against multiple record types. The record type is not listed in these errors because the Response report will identify the type in error. For example error E007 will be issued if the file id is incorrect in more than one record type. The Response report will identify the record in error.

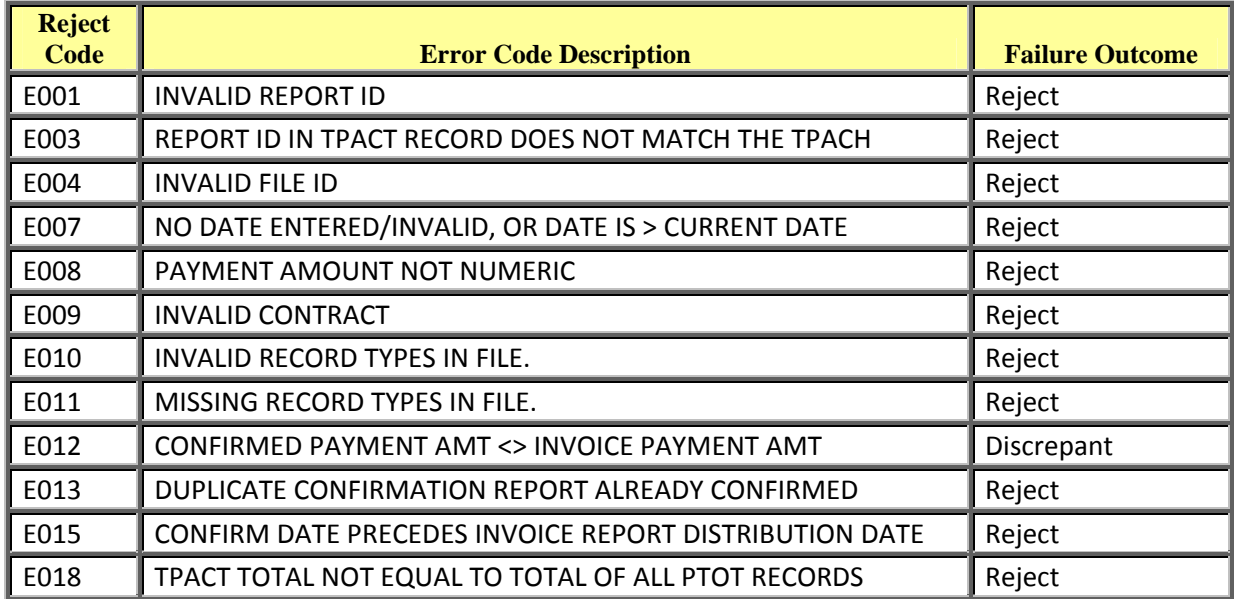

# **Payment Confirmation Response Report Record Layout**

For convenience, the following layouts have been provided in the event the Part D Sponsor chooses to automate processing of their Payment Confirmation Response report. Please refer to appendix A for the record layouts.

# **APPENDIX A – Payment Confirmation Response Report record Layouts**

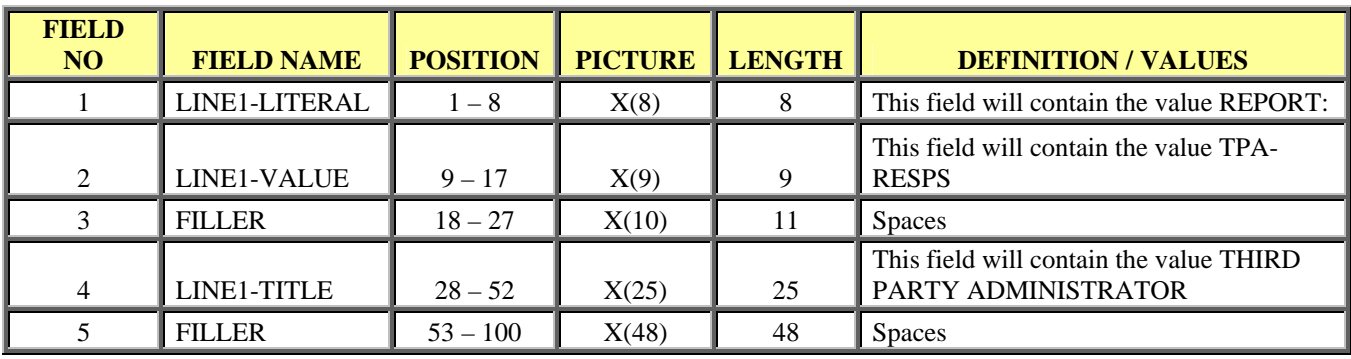

## **First Line**

### **Second Line**

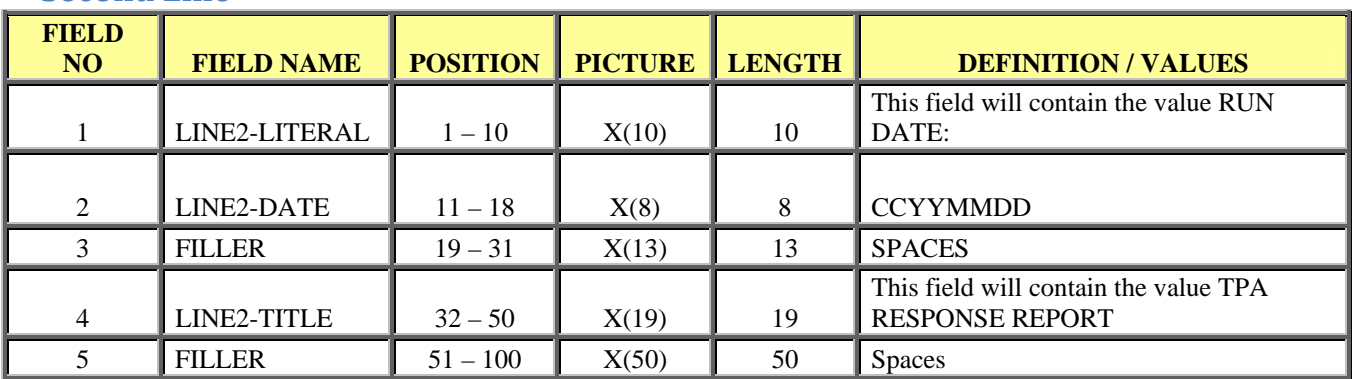

## **Third Line**

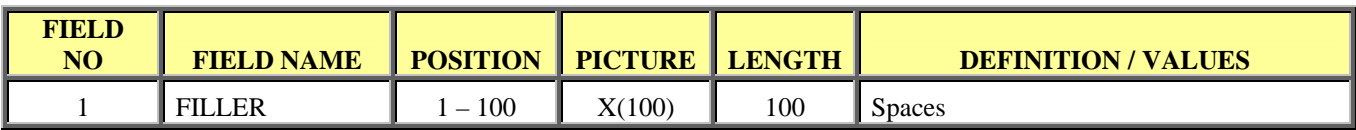

## **Fourth Line**

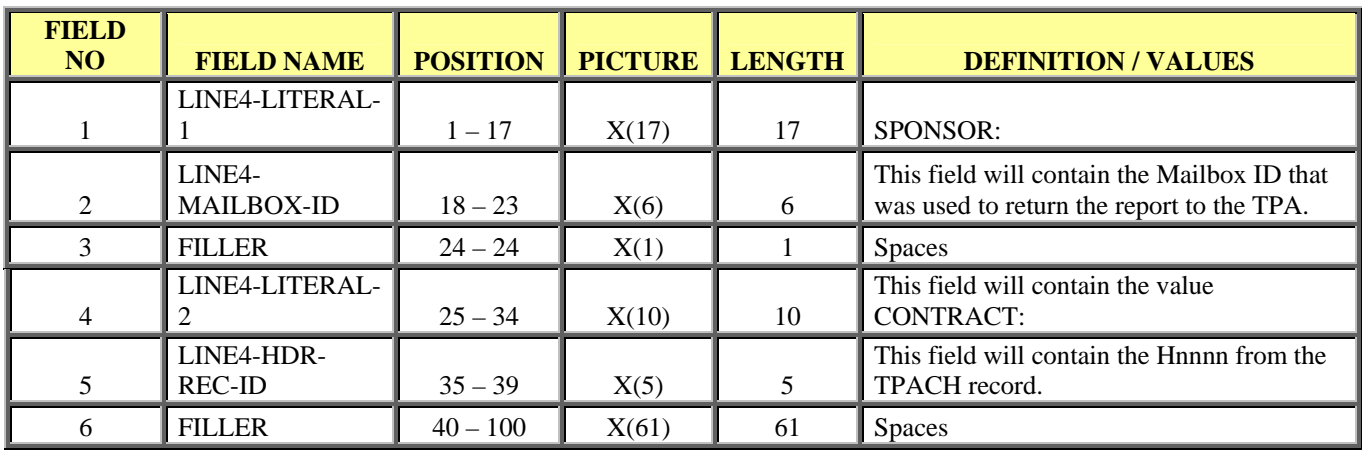

## **Fifth Line**

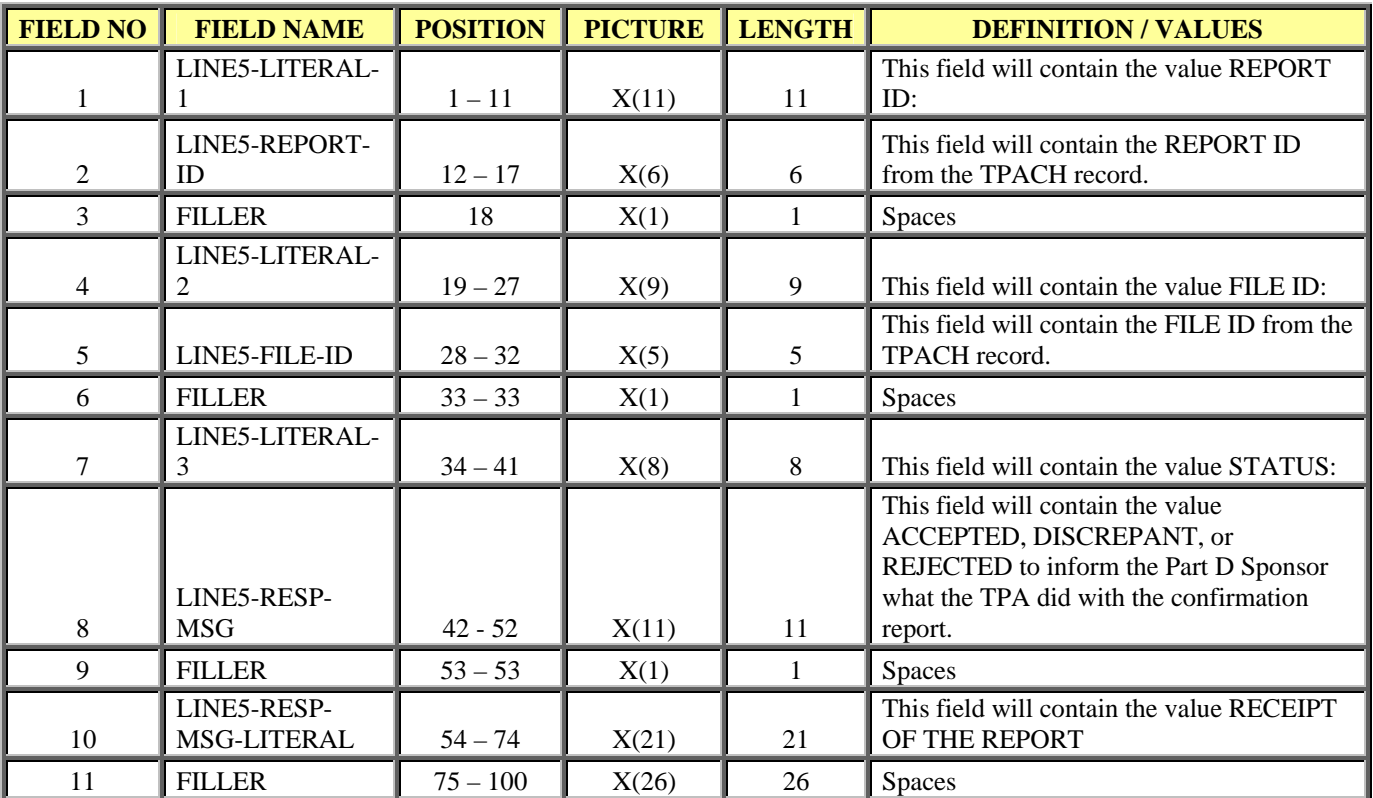

#### **Note about Lines 6 through the end of the report**

The following lines do not exist in the report unless the TPA has found a rejection or discrepancy while processing the Confirmation report. If the confirmation is ACCEPTED the RESPONSE report will end at line 5. Line 9 will repeat for every Reject/Discrepant Code issued by the TPA.

#### **Sixth Line**

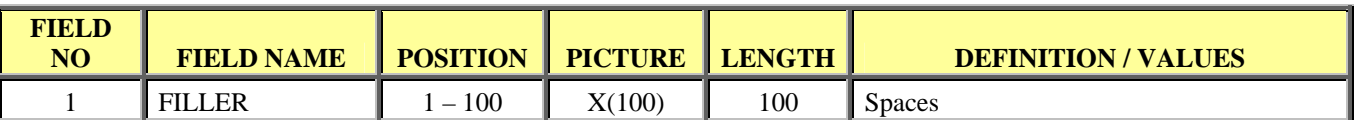

#### **Seventh Line**

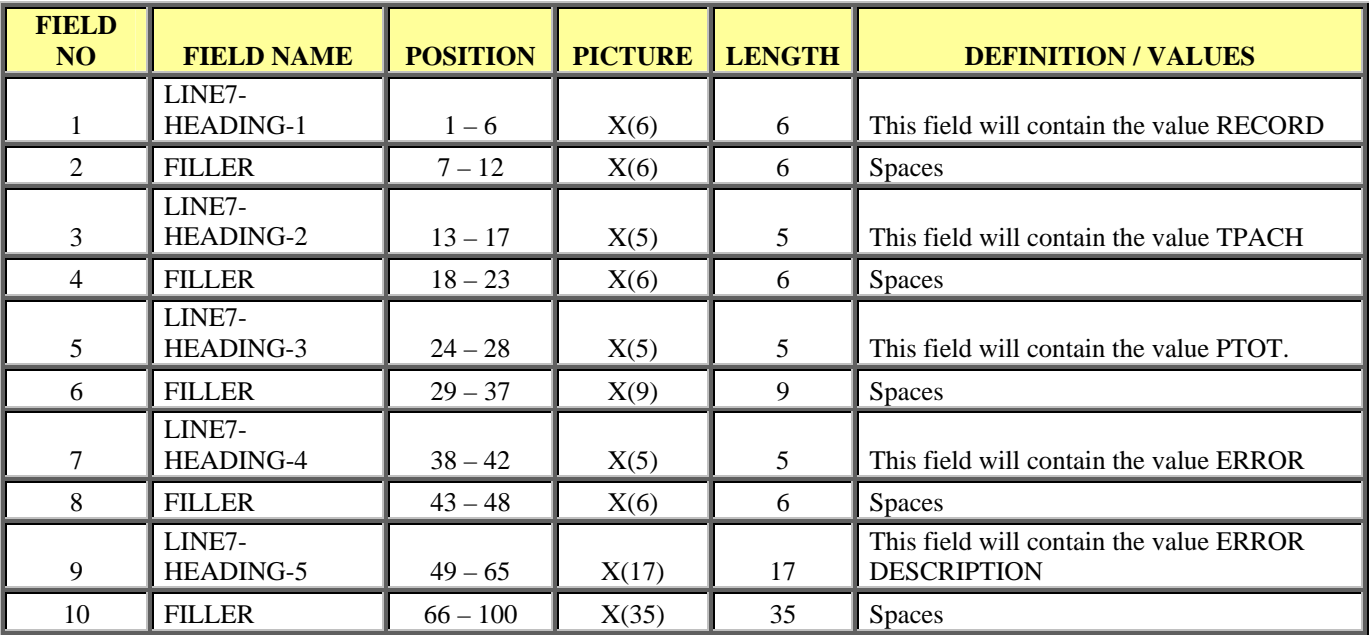

# **Eighth Line**

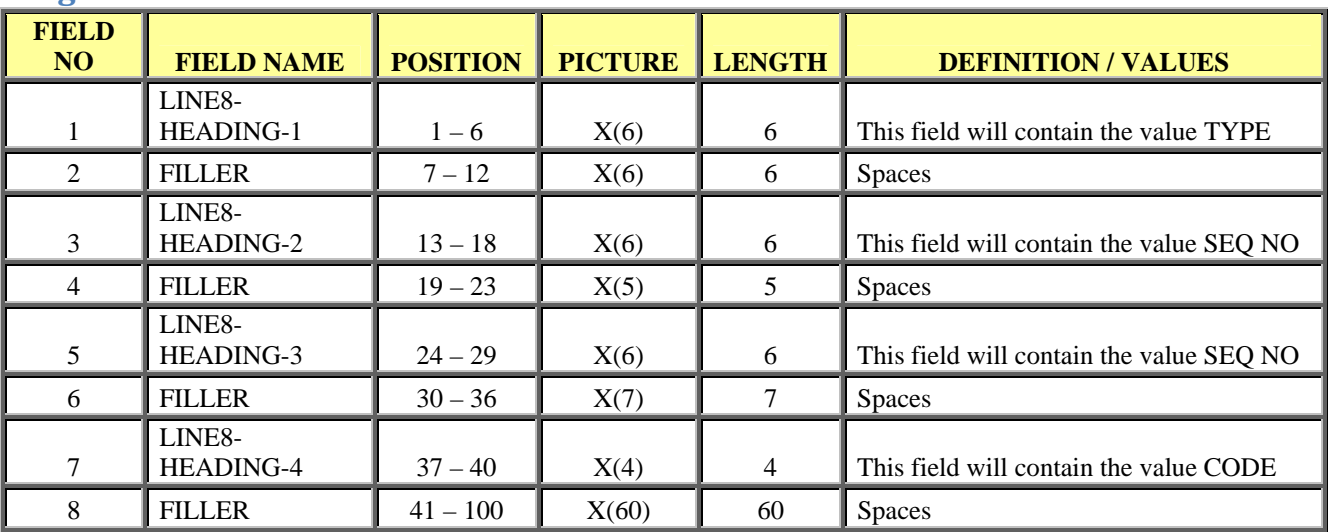

## **Ninth Line**

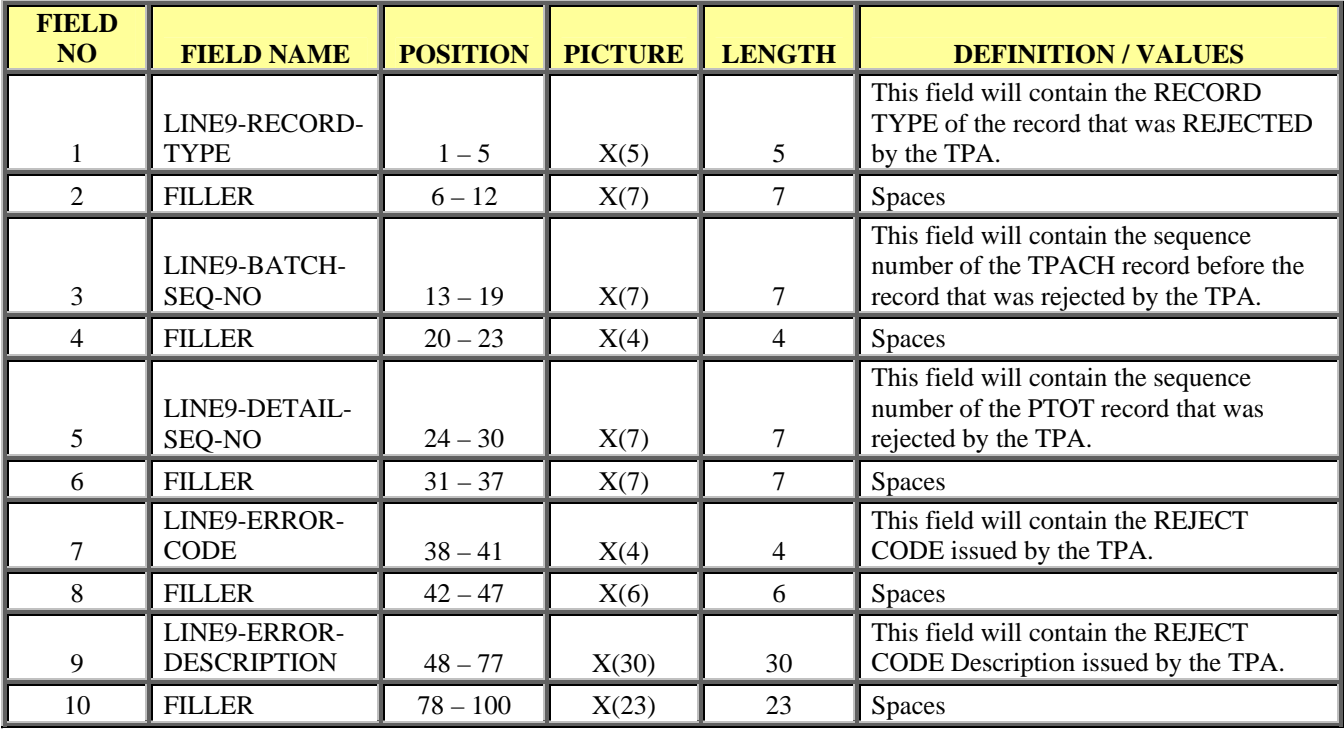